# 令和5年度

# NICU等入院児の在宅移行支援事業 実績報告書作成の手引き

○実績報告について

○補助金交付所要額 早見表

○実績報告書記入例

○スケジュール

○Q&A

<本事業に関する問い合わせ先> 東京都保健医療局 医療政策部 救急災害医療課 退院支援担当 TEL 03-5320-4547(直通)

・補助金の様式は、東京都福祉保健局ホームページからダウンロードが可能です。 「東京都保健医療局」→「医療・保健」→「救急・災害医療」→「周産期医療」 →「NICU 等入院児の在宅移行支援事業」

# **令和5年度 NICU 等入院児の在宅移行支援事業 実績報告について**

令和5年度 NICU 等入院児の在宅移行支援事業の実績報告では、「**令和5年 4 月 1 日~令和6年 3 月 31 日**」までの事業実施結果を御報告いただきます。

実績報告書の様式は、交付申請時に記載いただいたメールアドレス宛に、電子メールで送付しております。未着の場 合は都担当者まで、御連絡ください。また、東京都保健医療局ホームページからダウンロードも可能です。

実績報告書は、**事業実績の有無に関わらず**必ず御提出ください。

#### **1 提出書類**

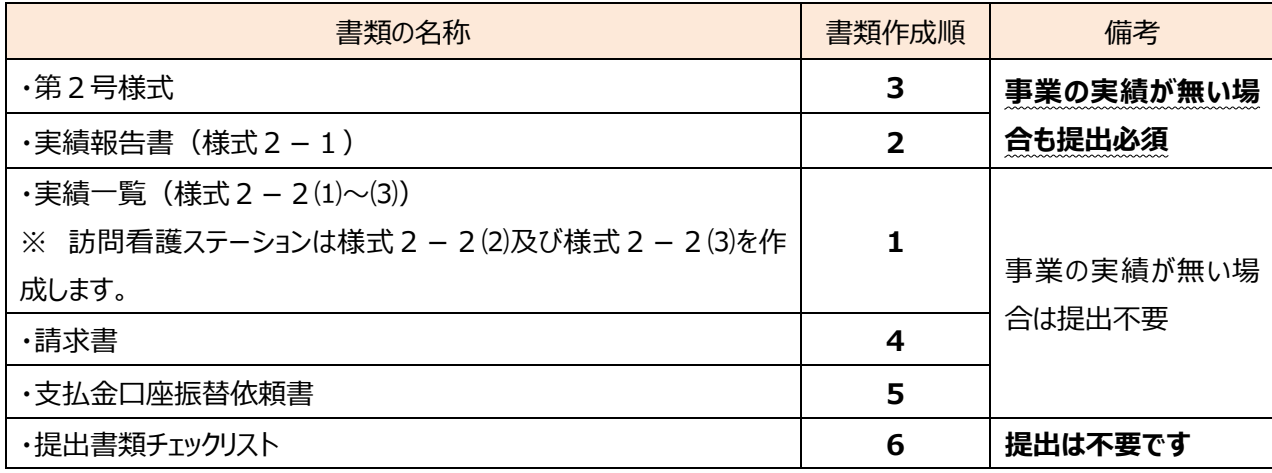

# **2 書類の作成方法**

【作成に当たっての注意事項(全様式共通)】

・記載内容を訂正する場合、**担当者の私印を訂正印として用いることはできません**。

印鑑証明書と同じ印 (第2号様式に押印したものと同じ印) により訂正するか、東京都保健医療局ホームペー ジから様式を新たにダウンロードしてください。

# **(1)実績一覧(様式2-2(2)及び(3))**

#### **○様式2-2(2)**

・この様式は、「⑵訪問看護事業所による退院に向けた支援」を実施した場合に、その詳細を記入します。

・診療報酬外の取組が補助対象になります。**「支援回数」の所は、2回目以降、若しくは診療報酬対象外の取**

#### **組は 1 回目以降について御記入ください。**

・EXCEL で作成する場合は、実績報告書の回数とリンクしている為、全ての項目に記入してください。

**○様式2-2(3)**

・この様式は、「⑶ 訪問看護事業所による外出・外泊訓練の支援等」を実施した場合に、その詳細を記入します。

・診療報酬外の取組が補助対象になります。**「支援回数」の所は、2回目以降、若しくは診療報酬対象外の取**

#### **組については 1 回目以降について御記入ください。**

・EXCEL で作成する場合は、実績報告書の回数とリンクしている為、全ての項目に記入してください。

#### **(2)実績報告書(様式2-1)**

#### **○施設情報の記入**

・同封の実績報告様式には、交付申請時の内容を既に記入しています。交付申請時から内容に変更が無い場合 は、そのままお使いください。

・変更がある場合は、東京都保健医療局ホームページから様式を新たにダウンロードしてください。

# **○「1 区分」の記入**

・同封の実績報告様式には既に「イ 訪問看護事業所」と記入済みです。

#### **○「2 実施回数 ※1」の記入**

・青いセルは手入力しないでください。

・**令和 5 年4月 1 日から令和 6 年3月 31 日**までの対象児及び実施した**実際の回数**を記入します。

 ・EXCEL で作成する場合は、対象児の実数を入力してください。実施した回数は実績一覧(様式2-2(2)及び 様式2-2(3))を入力すると表示されます。誤りがないか確認してください。

#### **○「3 補助金交付所要額 ※2」の記入**

・「A 補助金交付所要額」は「2 実施回数 ※1」に記入した件数に基づき、算出します。

<補助金交付所要額の算出方法>

・「⑵訪問看護事業所による退院に向けた支援」、「⑶ 訪問看護事業所による外出・外泊訓練の支援等」の **事業ごとに、100 円未満の端数を切り捨て**ます。

・補助金交付所要額の算出に当たっては、4ページの「NICU等入院児の在宅移行支援事業 補助金交 付所要額 早見表」も併せて御活用ください。

- ・「B 交付決定額」は同封の交付決定通知(5保医医救第 296 号)に記載されている金額を記入済で す。誤りがないか確認してください。
- ・「C 補助金精算額」は**「補助金交付所要額」と「交付決定額」のうち低い方の金額**を記入します。この金額が 補助額となります。
- ・EXCEL で作成する場合、実績一覧(様式2-2(2)及び様式2-2(3))へ入力すると、補助金交付所要 額及び補助金精算額が表示されます。誤りがないか確認してください。

#### **○その他**

・セルに色付けされていても白黒で印刷されるよう設定しています。設定を変更しないようにしてください。

#### **(3)第2号様式**

#### **○文書番号・日付について**

・**日付は空欄**とし、文書番号は法人・企業において文書番号を取得している場合に、記入してください。

#### **○補助事業者情報の記入**

・同封の実績報告様式には、交付申請時の内容を既に記入しています。交付申請時から内容に変更が無い場 合は、**印鑑証明と同じ内容**が記入されていることを確認の上、**印鑑証明書と同じ印鑑**を押印してください。

・変更がある場合は、東京都保健医療局ホームページから様式を新たにダウンロードすることも可能です。

※印鑑証明書と同じ印鑑かよく確認してください。異なる場合は再提出していただきます。

・EXCEL で作成する場合、法人名と施設名は実績報告書(様式2-1)を入力すると表示されるよう設定し ています。修正する場合は、実績報告書(様式2-1)を修正してください。

#### **○補助金精算額の記入**

・① 様式2-1(実績報告書)において算出した「C 補助金精算額」を記入します。

・EXCEL で作成する場合は、実績一覧(様式2-2(2)及び(3))と実績報告書(様式2-1)を入力す ると表示されます。

#### **○捨印の押印**

・欄外に必ず**印鑑証明書と同じ印鑑**を押印してください。 ※捨印がないと、訂正が必要になった場合に、再度書類を提出していただくことになります。

#### **○その他**

・セルに色付けされていても白黒で印刷されるよう設定しています。設定を変更しないようにしてください。

#### **(4)請求書**

#### **○請求額**

・① 様式2-1(実績報告書)において算出した「C 補助金精算額」を記入します。

・EXCEL で作成する場合は、(1) ~ (3) の書類を作成すると自動的に表示されます。

#### **○文書番号・日付について**

#### ・**空欄になっている箇所(日付・文書番号)は空欄のまま、何も記入しない**でください。

・請求書の**日付は空欄**にしてください。

#### **○補助事業者情報の記入**

・同封の実績報告様式には、交付申請時の内容を既に記入しています。交付申請時から内容に変更が無い場 合は、**印鑑証明と同じ内容**が記入されていることを確認の上、**印鑑証明書と同じ印鑑**を押印してください。 ・変更がある場合は、東京都福祉保健局ホームページから様式を新たにダウンロードすることも可能です。

○その他

・セルに色付けされていても白黒で印刷されるよう設定しています。設定を変更しないようにしてください。

# **(5)支払金口座振替依頼書**

# **○日付**

・**日付は空欄**にしてください。

# **○依頼人情報の記入**

・請求書と同じ内容を記載の上、印鑑証明と同じ印鑑を押印してください。

# **○口座情報の記入**

・補助金振り込み先の口座情報を記入します。

・「口座名義人」欄は、「預金通帳等の表紙裏面に記載されているカナ口座名義人名」を転記してください。 法人の場合、通常、法人略語(「カブシキガイシャ」を「カ)」や「(カ」など)により「口座名義人」のカナ名が金 融機関に登録されています。

また、預金通帳等の表紙裏面に役職・氏名が記載されていても、法人名のみ記入してください。

・記入項目に誤りがありますと、お振込みできませんので十分注意してください。口座名義人のカナ名など、わからな い点があるときは、お取引先の金融機関に確認の上、記入してください。

# **3 提出時の注意**

# ・**提出書類は控えをとり、必ず保管しておいてください。**

・提出は郵送又は持ち込みでお願いします。